# A QML Memory Game Tutorial

This article shows how to create a simple memory game using Qt Quick. In the game users attempt to pair all the matching cards from a deck (which has been placed face-down) in the shortest possible time. The article explains the code in detail, from how to create one card, through to creating the entire deck and implementing the game logic.

## Game overview

Below are the game rules:

- This game consists of a deck with 32 paired cards arranged randomly.
- You open a card by clicking or tapping on it, if so, the card will show its content
- You can open a second card in the same way
- If cards match, then they are removed from the deck
- If cards don't match, they cover themselves again
- Whether they match or not, the pair counter will go up 1 unit and this is displayed in the top/right
- On the top/left corner you will be able to see the elapsed time

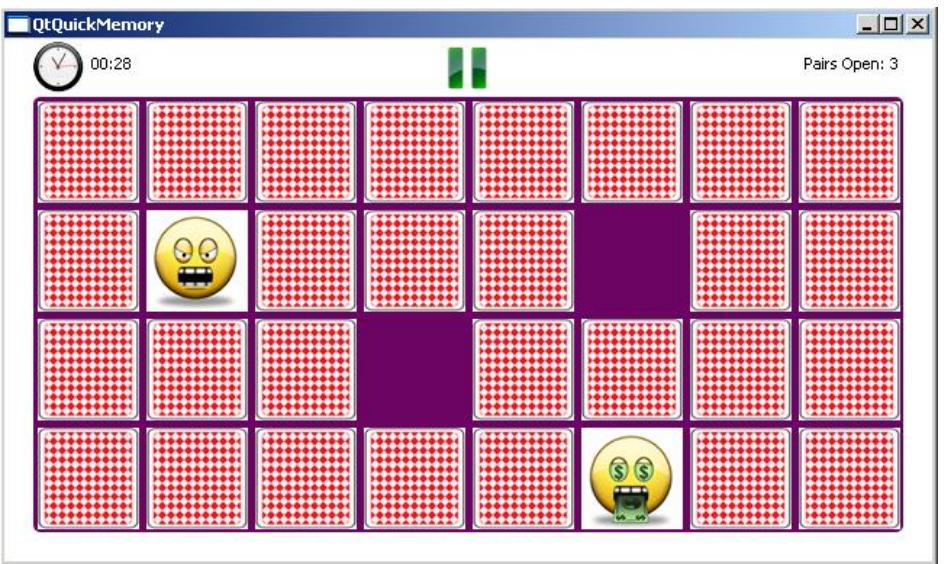

Here is an image of the game scene:

## Main Menu and other Screens

The game contains a main menu presented in two different scenarios

- When the app starts or game is over: You will find two options (Start/Exit)
- When the game is paused: You will find three options (Continue/Restart/Exit)
- It also contains an End Dialog box displayed when all the cards are matched and the game is over.

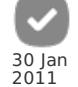

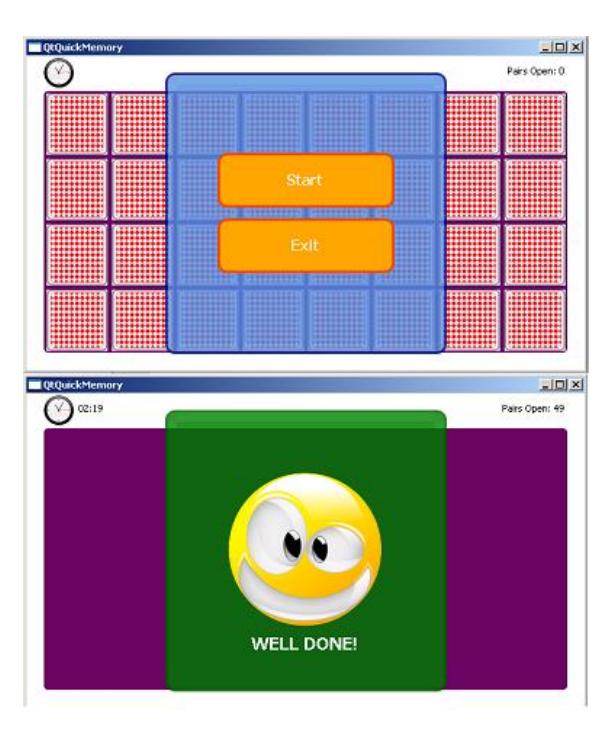

## Constructing The Game

This is the list of concepts we need to keep in mind while making this game. QML objects are a set of Items that contain properties (defined by the Item or by the user), states, transitions and many other things we will not cover here. Items can be defined by the language like Rectangle, Image, Text or can be just a container (in this case only use Item). An Item can contain as many other items as it is necessary and these enclosed Items can have other Items, etc.

#### Creating a single Card

Basically, the card is composed by two Images, one is the cover and the other one is the content. The cover is a single Image and we can address it directly, but the content could be any of the 16 Images of the deck and must be passed from outside. To do this, we can use **properties** and bind the content Image to this property.

We can rotate the images in its default state using a transform. In this case we will use a **Rotation**. With this, we can rotate the image in any of its axes.

The idea is to have one image perpendicular to the screen, meaning rotated 90 degrees on the Y axis and then not visible; and the other one parallel to the screen, rotated 0 degrees on the Y axis and then visible. These rotations need an **id**, which is a defined **property** we can use to address it later and change one of its properties.

These is for instance the code of the image that contains the content of the card

```
//Content of the card
      Image {
id: contentImg
           source: "img/card"+parNumber+".PNG"
             // Centers the image on its own container
            anchors.horizontalCenter: parent.horizontalCenter
anchors.verticalCenter: parent.verticalCenter
            //this rotation produces de effect of the card content turning over and showing up
transform: Rotation{
id: contentRotation
                  origin.x: 35;
origin.y: 35;
axis { x: 0; y: 1; z: 0 }
angle: 90
           }
     }
```
The way an Item can communicate to the outside world is using **signals**. This is very simple, you only have to declare the signal and emit it in some time you need (usually when the user taps/clicks on some specific Item).

```
signal selected
MouseArea {
    id: interactiveArea<br>anchors.fill: parent
                                   //expand the MouseArea to be contained in its parent Item
    onClicked: card.selected()
}
```
On the outside world you can then use the following property to address the signal directly

We also need to understand the concept of **States** and **Transitions**.

**State**: Is a set of values of different properties of an Item in a very specific instant of time.

For example, think about a car (Item), it has an engine (property) and different states like off and on. In on state, the engine is turned on, in off state, the engine is off.

**Transitions**: Is something that happens when you change from one state to another. You can animate the change of value of one property between states using a set of animations defined in QML.

Following these ideas, our card will basically have 3 different states

- **closed**: The cover of the card is shown. This is the default state and its represented by an empty quotes ""
- **Open**: The content of the card is shown
- **removed**: The card is not visible and has no interaction

We can create a very cool **transition** between Closed and Open states using a the rotation on the Y axis in each of the two images.

This is how we create the effect: On a closed state we rotate the content Image over the Y axis 90 degrees, it is there, but you cannot see it. The cover Image is then shown completely.

On an Open state, we first rotate the cover Image 90 degrees so it is not visible (perpendicular to the screen), after that is finished, we rotate the content Image 90 degrees (parallel to the screen) so it is completely visible. We have achieved a flip animation. The only parameter to change in this case is the angle of the rotation, and the sequence will be very important since it has to come one rotation after the other, we can do that in this way (Remember "" is our closed or default state):

```
Transition {
       from: ""<br>to: "open'
        to: "open"<br>reversible: true<br>//This animation produces the effect of the card flipping over and showing the content<br>SequentialAnimation{<br>wumberAnimation { target: coverRotation; property: "angle"; duration: 150 }
              NumberAnimation { target: contentRotation; property: "angle"; duration: 150 }
       }
}
```
You will see as well in the code bellow a transition between the "Open" and "removed" states that creates a spin effect rotating the card and decreasing its size.

This is the complete Card code:

```
// Card.qml
import QtQuick 1.0
 //This item represents a single card on the deck
Item {
       id: card
width:75
       height:75
       signal selected
       property string parNumber: '0'
       //Cover of the card
       Image {
id: coverImg
source: "img/cover.PNG"
               // Centers the image on its own container
anchors.horizontalCenter: parent.horizontalCenter
anchors.verticalCenter: parent.verticalCenter
               //This rotation produces the effect of the card cover turning over
transform: Rotation{
id: coverRotation
                      origin.x: 35;
origin.y: 35;
axis { x: 0; y: 1; z: 0 }
angle: 0
             }
       }
       //Content of the card
       Image {
id: contentImg
              source: "img/card"+parNumber+".PNG"
               // Centers the image on its own container
anchors.horizontalCenter: parent.horizontalCenter
anchors.verticalCenter: parent.verticalCenter
               //this rotation produces de effect of the card content turning over and showing up<br>transform: Rotation<br>id: contentRotation<br>origin.x: 35;<br>origin.y: 35;<br>axis { x: 0; y: 1; z: 0 }<br>angle: 90
             }
       }
       MouseArea {
```

```
id: interactiveArea
             anchors.fill: parent
onClicked: card.selected()
      }
      //-----------STATES---------------------
       states: [
//State presented when the card is flipped over
             State {
name: "open"
                   PropertyChanges {
target: coverRotation
angle: 90
                   }
PropertyChanges {
                         target: contentRotation
angle: 0
                  }
             },
//State presented when the card is removed from the deck
             State {
name: "removed"
                   PropertyChanges {
target: contentRotation
angle:0
                   }
PropertyChanges {
                         target: coverImg
visible: false
                  }
                   PropertyChanges {
target: interactiveArea
enabled: false
                   PropertyChanges {
target: contentImg
width:0
height:0
rotation:360
                  }
            }
      ]
      // ------------- TRANSITIONS-------------------------
       transitions: [<br>| Transition {<br>| from: ""<br>| to: "open"<br>| reversible: true<br>| reversible: true<br>|//This annimation produces the effect of the card flipping over and showing the content
                   SequentialAnimation{
NumberAnimation { target: coverRotation; property: "angle"; duration: 150 }
NumberAnimation { target: contentRotation; property: "angle"; duration: 150 }
                  }
             },
Transition {
from: "open"
to: "removed"
NumberAnimation { target: contentImg; properties: "rotation,width,height"; duration: 200 }
             }
      ]
}
```
#### Creating the deck and game logic

Now we need to construct the place where the game is held and its logic. At the end of this tutorial is the complete source code if you happen to get lost somewhere.

#### Deck

For the deck we will use a **positioner**, this is a kind of Item that allows you to arrange elements in a particular way. The positioner we will use is a **Grid**, you need to specify the number of rows and columns that will make this Grid. Inside a positioner you can use a **Repeater**, this element is the most similar thing in QML to a bucle. The **model** determines the number of iterations and you have access to the **index** property with the number of the current iteration.

The deck will be then created like this:

```
//Deck holding the 32 cards
Grid{
id: deck
       rows: 4
columns: 8
       //Repeater will let us arrange the 32 cards easily
Repeater{
model: 32
             //When the selected signal is emited, the openCard method is called<br>//and the index is passed as argument<br>Card{onSelected: openCard(index)}
     }
}
```
#### Game Logic

The logic of the game is completely done in JavaScript. We can always mix QML code with JavaScript code.

The first thing to do is to arrange the cards randomly on the deck. In the following code, remember that we use the property of the card **parNumber** to get the content image since we have an image folder with 16 different images called like this **card1.PNG, card2.PNG**, etc

```
//Randomize the cards on the deck
       function randomizeCards(){
             var sortedArray = ['1','2','3','4','5','6','7','8','9','10','11','12','13','14','15','16','1','2','3','4','5','6','7','8','9','10'
             var date = new Date()<br>var mils = date.getMilliseconds()
                                                                //Use miliseconds avoids the same random secuece generation among calls
             for(var i=0;i<32;i++){
var located = false
while(!located){
                       var randomnumber = Math.floor((Math.random()*mils)%32) // we retrieve the integer part of the generated number no
                        var content= sortedArray[randomnumber]<br>if(content !=''){ //if field is already empty, try again<br>deck.children[i].parNumber = content // If a number has been found, asign it to the foll<br>sortedArray[randomnumber]=''
                             located=true; //go for the next iteration
                       }
                 }
            }
       }
\overline{\blacksquare}\overline{\phantom{a}}
```
Now we have a set of 32 random cards (16 pairs) on the table. We will use two several properties to keep track of the game, apart from some index holders we will have a property to keep the number of the pairs open (matched or not) and another to keep the number of the remaining couples to be found so we know when the game is over.

The logic will be pretty simple:

1. card1 is open, index is stored

- 2. card 2 is open, index is stored
- 3. a Timer of 1 second is launched
- 4. when the Timer is triggered a function to check if cards are equal is called
- 5. If cards are equal, cards are removed
- 6. If cards are different, cards are closed again

Timer is actually a QML item that can be started or stopped at any time

```
//When two cards are open, this timer is enabled to close them in 1 second
Timer{
id:closeTimer
     interval: 1000
onTriggered: validatePar()
}
```
And the code to implement this functionality is the following

```
//custom properties to hold values<br>property int card1 //holds<br>property int card2 //holds<br>property int parCount //indic
property int card1 //holds the index of the first card selected<br>property int card2 //holds the index of the second card selected<br>property int parCount //indicates how many pairs have been open in total (doesnt mean they ne
//This function is triggered when a card is selected
function openCard(index){
       //Changes the state of the card to open
deck.children[index].state = "open"
       //Storages the index of the card in one of the two placeholders card1 or card2
if(card1==-1){
             card1=index
       }
else{
             if(index== card1) return //return if its the same card selected
             card2=index<br>deck.enabled = false<br>closeTimer.start()
              deck.enabled = false    //disables the deck while the pair is closed<br>closeTimer.start()       //closeTimer is enabled and will close the cards in one second
      }
}
//Validate if the two open cards match or not, called when the closeTimer is triggered
function validatePar(){
       var parNumber1 = deck.children[card1].parNumber<br>var parNumber2 = deck.children[card2].parNumber<br>var state = ""
       //If cards are equal they are removed
if(parNumber1==parNumber2){
state = "removed"
             remaining-- //one less card to find
      }
       deck.children[card1].state = state
deck.children[card2].state = state
        //restablish initial values
       card1 = -1
card2 = -1
       deck.enabled = true
      parCount++
       //If no remaining pairs, end of the game
if(remaining==0){
game.state="finished"
}
```
#### Keeping track of the time

} }

We need to keep track of the elapsed time of the game so we can later create some "Best times" functionality (not included in this tutorial), or just to be aware of the time it takes for one person to complete the game. This requires some Items to display the information and some logic to calculate the time. We will keep the track of milliseconds in a variable. We use milliseconds because it is easier to construct a Date object with it to give it a proper format. We will have a Timer item that triggers a callback every second and in this callback we implement some logic to format the elapsed time and update the Items that display the information on the screen.

```
//--- QML code ---
       //Text indicating the elapsed time on the right of the screen
        Text{
id: elapsedTimeText
             anchors.top: parent.top
anchors.topMargin: 10
anchors.left: crono.right
            anchors.leftMargin: 5
       }
     //This timer is triggered every second to keep the timer on the top-left running. It is started manually when the game begins usi
        Timer{
id:elapsedTimer
             interval: 1000
running: false
             onTriggered: calculateElapsedTime()
repeat: true
  //--- Javascript code ---
        //This function shows the timer on the upper-left side of the screen
function calculateElapsedTime(){
            miliseconds+=1000 //Since we use a timer with 1000 mseconds we add this time to the counter
            var date = new Date(miliseconds)
            //Arrange the format
             var seg = date.getUTCSeconds()
seg = seg >9 ? seg : '0'+seg
             var mins = date.getUTCMinutes()
mins = mins>9 ? mins : '0'+mins
            //Display the elapsed time
            elapsedTimeText.text = mins+":"+seg
       }
       }
\overline{\mathbf{A}}⊩
```
## Main Menu Implementation

we will create a mainMenu in a different file and will refer to it in the game file. The main menu is displayed when the game is stopped or paused. If the game is stopped it will contain only two options: Start and Exit. We will call this state "normal" If the game is paused, it will contain more options: Continue, Restart and Exit. We will call this state "extended" If the game is running, the mainMenu will be hidden, we will call this a "hidden" state.

We will also add a nice transition between the states.

```
// MainMenu.qml
        import QtQuick 1.0
         //This item represents the main menu (where user can start or quit the gamde)
Item {
               id: mainMenu
width: 320
height: 320
               signal started     //emitted when the start button is pressed<br>signal continued   //emitted when the continue button is pressed<br>signal exited    //emitted when the exit button is pressed
               //This rotation transform will allow a nice rotation effect over the x axix
               transform: Rotation{
id: contentRotation
                     origin.x: 160;
origin.y: 0;
axis { x: 1; y: 0; z: 0 }
angle: 0
              \overline{ }//Background of the menu with some alpha blending
               Rectangle{<br>width: 320<br>height: 320<br>color: "cornflowerblue"<br>border.width: 3<br>border.color: "darkblue"
                    opacity: 0.8
http://developer.nokia.com/Community/Wiki/A_OML_Memory_Game_Tutorial (C) Copyright Nokia 2013. All rights reserved.
```

```
}
```
radius: 10

```
// Positions whatever amount of buttons we have in order in the screen
Grid{
id: grid
      rows: 3
columns: 1
anchors.horizontalCenter: parent.horizontalCenter
      anchors.verticalCenter: parent.verticalCenter
      spacing: 15
      // Continue button showed when the game is paused, hidden by default
     Rectangle{
            id: continueButton
width: 200
height:60
            radius: 10
            color: "orange"
            border.width: 3
border.color: "orangered"
           visible: false
            Text {
id: continueText
text: "Continue"
anchors.verticalCenter: parent.verticalCenter
anchors.horizontalCenter: parent.horizontalCenter
font.bold: true
                  font.pointSize: 12
color: "white"
           }
            MouseArea{
anchors.fill: parent
                 onClicked: mainMenu.continued() //When pressed the continued signal is emitted
           }
     }
      // Start Button presented as "Start" on the beginning or "Restart" when game is paused
     Rectangle{
            id: startButton
width: 200
height:60
            radius: 10
            color: "orange"
border.width: 3
border.color: "orangered"
           visible: false
            Text {
id: startText
text: "Start"
anchors.verticalCenter: parent.verticalCenter
anchors.horizontalCenter: parent.horizontalCenter
                  font.bold: true
font.pointSize: 12
color: "white"
            }
MouseArea{
                  anchors.fill: parent<br>onClicked: mainMenu.started()        //emits the start signal
           }
     }
      // Exit button
      Rectangle{
           id: exitButton
            width: 200
height:60
            radius: 10
color: "orange"
border.width: 3
border.color: "orangered"
            Text {
id: exitText
                  text: "Exit"
anchors.verticalCenter: parent.verticalCenter
anchors.horizontalCenter: parent.horizontalCenter
font.bold: true
font.pointSize: 12
color: "white"
           }
            MouseArea{
anchors.fill: parent
onClicked: mainMenu.exited() //emits the exited signal
           }
     }
}
//-------------STATES---------------------
states: [
      //Presented when the game is only started or it has finished
      State {
name: "normal"
            PropertyChanges{
target: startButton
visible: true
            }
PropertyChanges {
```

```
.<br>text: "Start"<br>text: "Start"
                   }
PropertyChanges {
target: continueButton
visible: false
                  }
            },
             //Presented when the game is paused
             State {
name: "extended"
                   PropertyChanges{
target: startButton
visible: true
                  }
                   PropertyChanges {
target: startText
text: "Restart"
                   }
PropertyChanges {
target: continueButton
visible: true
                  }
            },
             //Presented when the game is running
             State {
name: "hidden"
                  PropertyChanges {
                         target: contentRotation
angle: 90
                  }
            }
      ]
      //-----------TRANSITIONS-----------------
     //Cool effects of rotation when state is changed to hidden and vice
       transitions: [
Transition {
from: "normal"
to: "hidden"
reversible: true
NumberAnimation { target: contentRotation; property: "angle"; duration: 300 }
             },
Transition {
from: "extended"
to: "hidden"
reversible: true
NumberAnimation { target: contentRotation; property: "angle"; duration: 300 }
}
     ]
}
```
### **End Dialog**

We will also have a dialog indicating the game has come to an end. This dialog will contain a text and an Image and will be dismissed when the user touch it. We will implement it in a different QML file and will access it in the maingame file

```
// Fnd..qml
import QtQuick 1.0
// This item is shown when all the pairs have been found.<br>// It means you win!<br>Item {
      id: endMessage
       width: 320
height: 320
      signal selected
      Rectangle {
             id: background
color: "green"
opacity: 0.8
width: 320
height: 320
radius: 10
             border.width: 3
border.color: "darkgreen"
      }
       //Once touched it sends a selected signal
       MouseArea{
anchors.fill: parent
onClicked: endMessage.selected()
      }
       Image {
id: img
width: 180
height: 180
source: "img/welldone.PNG"
             anchors.horizontalCenter: parent.horizontalCenter
anchors.verticalCenter: parent.verticalCenter
      }
       Text {
id: name
            text: "WELL DONE!"
```
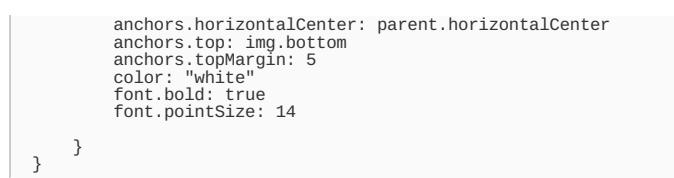

#### Page 9 of 13 Printed on 2013-12-11

#### Game States

Going back to the game and now that we have covered the mainMenu and the end screen, we will describe the different states the game itself has

These are the different states of the game in short:

**\* Stopped:** This is the default state represented by "" . This state presten Items as they were declared. Here the mainMenu is visible, the deck is not enabled (no interaction), the end dialog is hidden and timers are stopped. **\* running:** In this state the elapsedTimer is running, the deck is enabled so you can pick cards, mainMenu is hidden and end dialog is stopped **\* paused:** In this state the elapsedTimer is stopped, the deck is disabled, the mainMenu has a "extended" state and the end dialog is hidden **\* finished** In this state the elapsedTimer is stopped, the deck is disabled, the mainMenu is in "hidden" state and the end dialog is visible

## Pausing the Game

To take the game to a paused state we will create a simple button that will be placed on the top/center of the screen

```
//Pause Function. Only appears when the game is running
Image{<br>
id:pause<br>
source: "img/pause.PNG"<br>
anchors.horizontalCenter: parent.horizontalCenter<br>
visible: false<br>
MouseArea{<br>
MouseArea{<br>
anchors.fill: parent<br>
onClicked: game.state = "paused"
         Vision:<br>MouseArea{<br>anchors.fill: parent<br>onClicked: game.state = "paused"<br>}
}
```
## Game: complete code

Here is all the code of the game containing the logic described above and the states described above

```
// Game.cml
         import Qt 4.7
         // It represents the game escene
Rectangle {
               id: game
width: 640
               height: 360
               property int card1 //holds the index of the first card selected<br>property int card2 //holds the index of the second card selected<br>property int parCount //indicates how many pairs have been open in total (doesnt mean they ne
               //Clock icon on the top left corner
               Image {
id: crono
                                  "img/clock.PNG"
                     width: 35
height: 35
                     anchors.top: parent.top
anchors.topMargin: 2
anchors.left: background.left
               }
               //Text indicating the elapsed time on the right of clock image
               Text{
id: elapsedTimeText
                     anchors.top: parent.top<br>anchors.topMargin: 10<br>anchors.left: crono.right<br>anchors.leftMargin: 5
               }
               //Text indicating the pairs open on the upper left
               Text {
id: parCountText
                     anchors.top: parent.top<br>anchors.topMargin: 10<br>anchors.right: background.right<br>anchors.rightMargin: 3<br>text: "Pairs Open: "+parCount
               }
               //Background where all the cards are located
               Rectangle{
id: background
http://developer.nokia.com/Community/Wiki/A_QML_Memory_Game_Tutorial (C) Copyright Nokia 2013. All rights reserved.
```

```
width: 600
       height: 300<br>anchors.top: parent.top<br>anchors.left: parent.left<br>anchors.leftMargin: 40<br>anchors.leftMargin: 20<br>color: "#6F0564"
      radius: 5
 }
 //Pause Function. Only appears when the game is running
 Image{
id:pause
source: "img/pause.PNG"
anchors.horizontalCenter: parent.horizontalCenter
visible: false
       MouseArea{
anchors.fill: parent
onClicked: game.state = "paused"
      }
 }
 //Deck holding the 32 cards
 Grid{
id: deck
       rows:columns: 8
       anchors.top: background.top
anchors.left: background.left
       //Repeater will let us arrange the 32 cards easily
       Repeater{
model: 32
            //When the selected signal is emited, the openCard method is called
             //and the index is passed as argument
Card{onSelected: openCard(index)}
      }
 }
 //When two cards are open, this timer is enabled to close them in 1 second
 Timer{
       id:closeTimer
       interval: 1000
onTriggered: validatePar()
 }
 //This timer is triggered every second to keep the timer on the top-left running
Timer{
id:elapsedTimer
       interval: 1000
running: false
       onTriggered: calculateElapsedTime()
repeat: true
 }
 //Screen presented when the game is complete, not visible by default
End{
       id: endScreen
       anchors.horizontalCenter: parent.horizontalCenter
anchors.verticalCenter: parent.verticalCenter
      visible: false<br>onSelected: game.state=""
                                                   //Move to initial state with mainMenu
 }
 //Has the main options of the game, start/quit/about/scores
MainMenu{
id: mainMenu
state: "normal"
anchors.horizontalCenter: parent.horizontalCenter
       anchors.verticalCenter: parent.verticalCenter
onStarted: startGame()
onContinued: game.state = "running"
onExited: Qt.quit()
 }
//------------ Javascript Functions -----------------------
 //Init all Variables
 function init(){
       card1=-1
card2=-1
      parCount=0
       miliseconds=0
      remaining=16
 }
 //Starts the Game from the beginning
function startGame(){
      init() //init variables//puts all the cards on its initial state
for(var i=0;i<32;i++){
deck.children[i].state=""
      }
      randomizeCards()
      game.state="running"
 }
 //Randomize the cards on the deck
 function randomizeCards(){
      var sortedArray = ['1','2','3','4','5','6','7','8','9','10','11','12','13','14','15','16','1','2','3','4','5','6','7','8','9','10'
      var date = new Date()<br>var mils = date.getMilliseconds()
                                                              //Use miliseconds avoids the same random secuece generation among calls
```

```
for(var i=0; i<32; i++){
http://developer.nokia.com/Community/Wiki/A_QML_Memory_Game_Tutorial (C) Copyright Nokia 2013. All rights reserved.
```

```
var located = falsewhile(!located){
var randomnumber = Math.floor((Math.random()*mils)%32)
                         var content= sortedArray[randomnumber]<br>
if(content !=''){ //if field is already empty, try again<br>
deck.children[i].parNumber = content<br>sortedArray[randomnumber]=''<br>located=true; //go for the next iteration
                       }
                 }
           }
     }
      //This function is triggered when a card is selected
function openCard(index){
            //Changes the state of the card to open
deck.children[index].state = "open"
            //Storages the index of the card in one of the two placeholders card1 or card2
            if(card1==-1){
card1=index
            }
else{
                  if(index== card1) return //return if its the same card selected
                 card2=index<br>deck.enabled = false<br>closeTimer.start()
                   deck.enabled = false    //disables the deck while the pair is closed<br>closeTimer.start()       //closeTimer is enabled and will close the cards in one second
           }
      }
      //Validate if the two open cards match or not
function validatePar(){
            var parNumber1 = deck.children[card1].parNumber<br>var parNumber2 = deck.children[card2].parNumber<br>var state = ""
            //If cards are equal they are removed
if(parNumber1==parNumber2){
state = "removed"
remaining-- //one less card to find
           }
            deck.children[card1].state = state
deck.children[card2].state = state
            //restablish initial values
            card1 = -1
card2 = -1
            deck.enabled = true
            parCount++
            //If no remaining pairs, end of the game
            if(remaining==0){
game.state="finished"
            }
      }
      //This function shows the timer on the upper-left side of the screen
function calculateElapsedTime(){
           miliseconds+=1000 //Since we use a timer with 1000 mseconds we add this time to the counter
           var date = new Date(miliseconds)
           //Arrange the format
            var seg = date.getUTCSeconds()
seg = seg >9 ? seg : '0'+seg
            var mins = date.getUTCMinutes()
mins = mins>9 ? mins : '0'+mins
            //Display the elapsed time
elapsedTimeText.text = mins+":"+seg
     }
// --------Game States ---------------------------
// Different game states during its life.
// The default state "" indicates a stopped state showing the mainMenu
    states: [
           //Indicates the game is running
State {
name: "running"
                 PropertyChanges {
target: elapsedTimer
running: true
                 }
PropertyChanges {
                       target: endScreen
visible: false
                }
                 PropertyChanges {
                                                      //All the cards are enabled
                       enabled: true
                 }
PropertyChanges {
target: mainMenu
state: "hidden"
                 }
PropertyChanges {
```
Page 12 of 13 Printed on 2013-12-11 PropertyChanges {  $\frac{1}{2}$ pause image is shown visible: true } }, // Paused state showing the mainMenu with extended options State { name: "paused" PropertyChanges { target: elapsedTimer running: false } PropertyChanges { target: deck enabled: false } PropertyChanges{ target: pause visible:false } PropertyChanges { target: mainMenu state: "extended" } }, // Shows the game has reached its end and "Well Done" message is displayed State { name: "finished" PropertyChanges { target: elapsedTimer running: false } PropertyChanges { target: deck enabled: false } PropertyChanges { target: endScreen visible: true } PropertyChanges { target: mainMenu state: "hidden" } } ] }  $\overline{\mathbf{A}}$  $\mathbf{L}$ 

## Source Code and SIS file

If you want to check this code, test the game or improve it, here are all the files including a sis file you can install in your phone if you have the Qt 4.7.1 libraries on your phone already.

[File:QMLMemoryFiles.zip](http://developer.nokia.com/Community/Wiki/File:QMLMemoryFiles.zip)

Page 13 of 13 Printed on 2013-12-11